ام

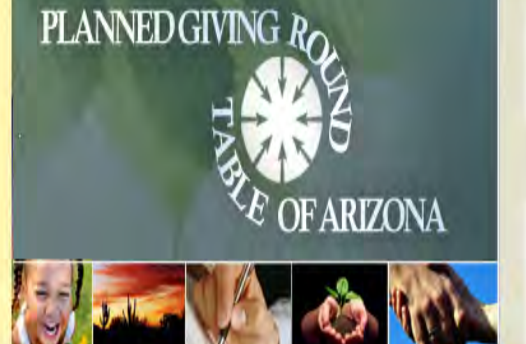

### **HOME**

...

**JOIN PGRTAZ** 

# **EVENTS AND REGISTRATION**

- ANNUAL SUMMER **FORUMS**
- SPONSORS/ **SPONSORSHIPS / COLLABORATORS**
- **JOIN OUR CONTACT LIST**
- ABOUT US

## **LEAVE A LEGACY**

**PARTNERSHIP FOR PHILANTHROPIC PLANNING** 

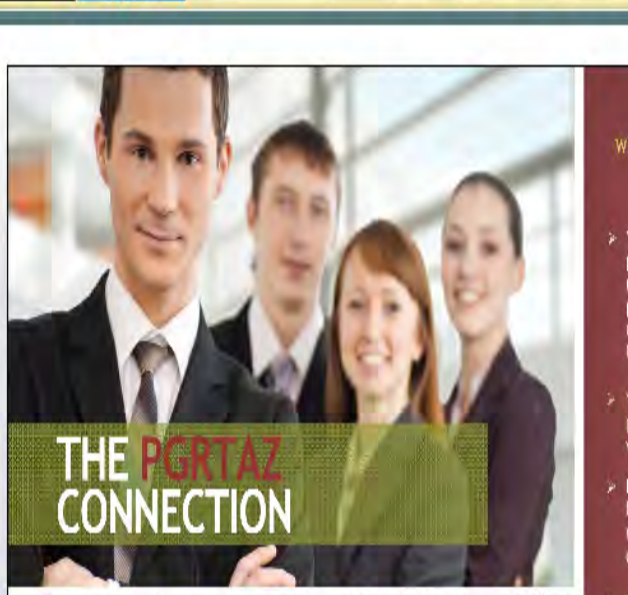

### What is the Planned Giving Round Table of Arizona?

The Planned Giving Round table of Arizona is an association of individuals seeking to enhance: their: expertise in Charitable... Planned Giving.

Members include: > Planned Giving Officers Our goal is to facilitate synergistic relationships between Philanthropic leaders and the Advisory Community by coordinating quality educational; advisor activities. We promote planned giving and fundraising by improving our members' knowledge and skill sets.

WHY SHOULD YOU BE A MEMBER?

Email

Remember me

Forgot

**ARIZO** 

password

Password

Login

> You will enhance your professional knowledge with monthly educational programs presented by nationally recognized speakers and local leaders in Planned Giving.

- You will meet a large variety of people from complimentary vocational disciplines.
- > Donors/clients recognize and will benefit from your expansive network of professionals who understand planned giving.
- > You will increase your skills and productivity from the value added and knowledge you obtain.
- > You will support an Arizona community becoming ever more philanthropic and impactful.
- > You will discover a forum that helps you develop your own family legacy.

Sign in as a Member by entering your email address and password in the upper right corner of the home page. If this is the first time you have logged in or you have forgotten your password, enter your email address and access the "forgot" password" link to set/reset your password. Logging in as a member allows the website to identify you as a member and offer member pages, prices and other benefits.

 $\bigotimes$   $\top$   $\bigcirc$   $\bigotimes$   $\cdot$  Google

 $\Box$  Print

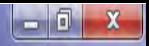

PA

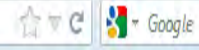

 $B$  Print

**PLANNED GIVING R** ARIZONA

**ARIZON** 

Melissa Kemp

View profile

Logout

Change password

### **HOME**

**JOIN PGRTAZ** 

**EVENTS AND REGISTRATION** 

ANNUAL SUMMER **FORUMS** 

SPONSORS/ **SPONSORSHIPS/ COLLABORATORS** 

**JOIN OUR CONTACT LIST** 

ABOUT US

**LEAVE A LEGACY** 

**PARTNERSHIP FOR PHILANTHROPIC PLANNING** 

# **Member-only**

Welcome PGRTAZ members! This section of our website is exclusively for you.

In it, you will find the following:

Our On Line Membership Directory. Be sure to post your photo and update your latest information! Job Listings: both employers and employees may hope to connect here. Helpful links for your successful professional practice as a partner in philanthropy. Our membership blog area...tell us what you think about our meetings and events, what's going on in your world?

Please let us know how we can make this resource ever more useful to you, and enhance your membership value and opportunities to impact our world!

Let your Board of Directors know!

If you have successfully logged in as a member, your name will reflect in the top right corner of the web pages and the system will direct you to this "member-only" page.

Once logged in as a member, access the **Events and Registration** page of the website.

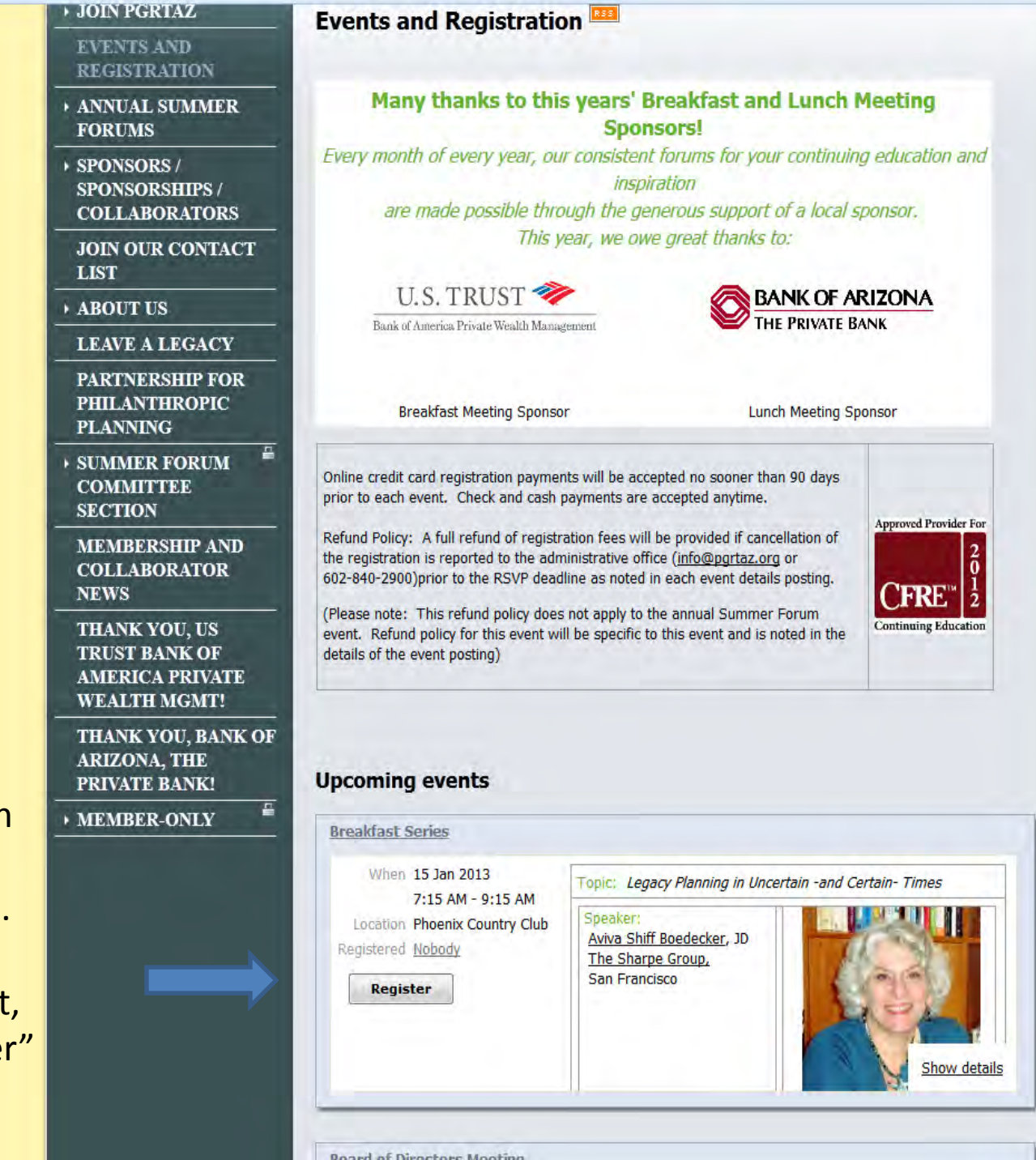

Locate the event you wish to register for by scrolling down on the events and registration page. Once you have located the event, select the register" button.

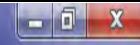

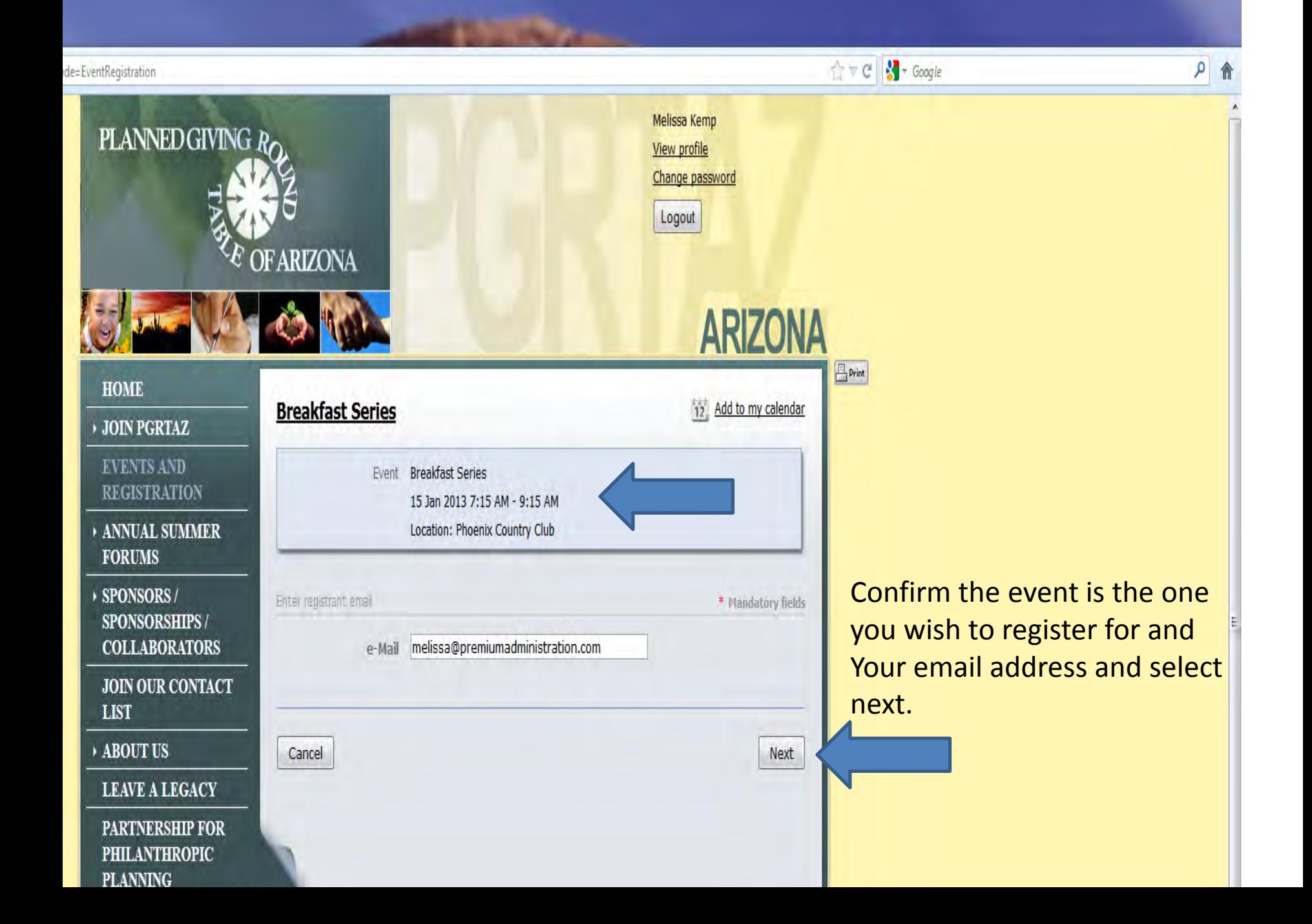

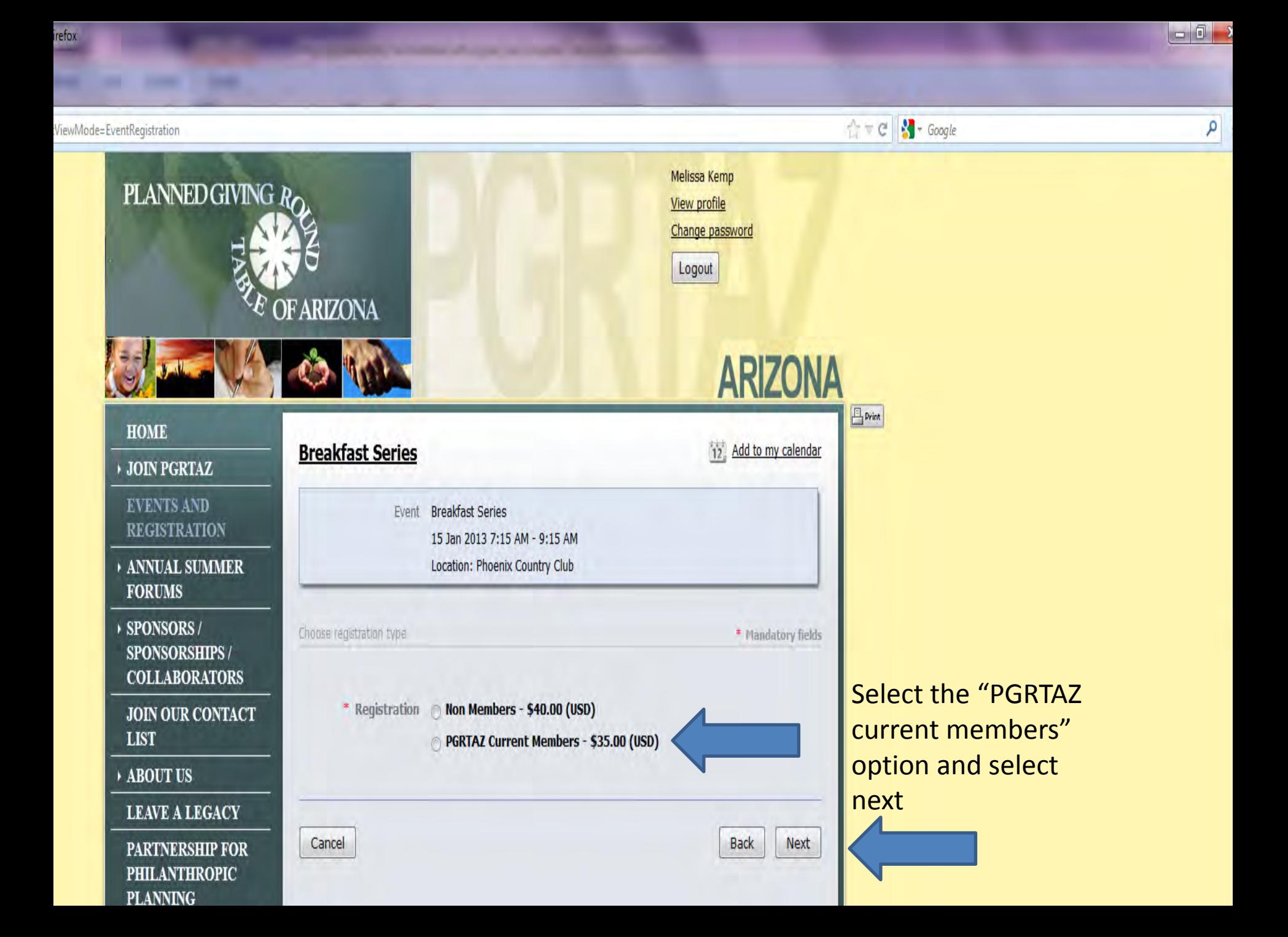

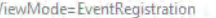

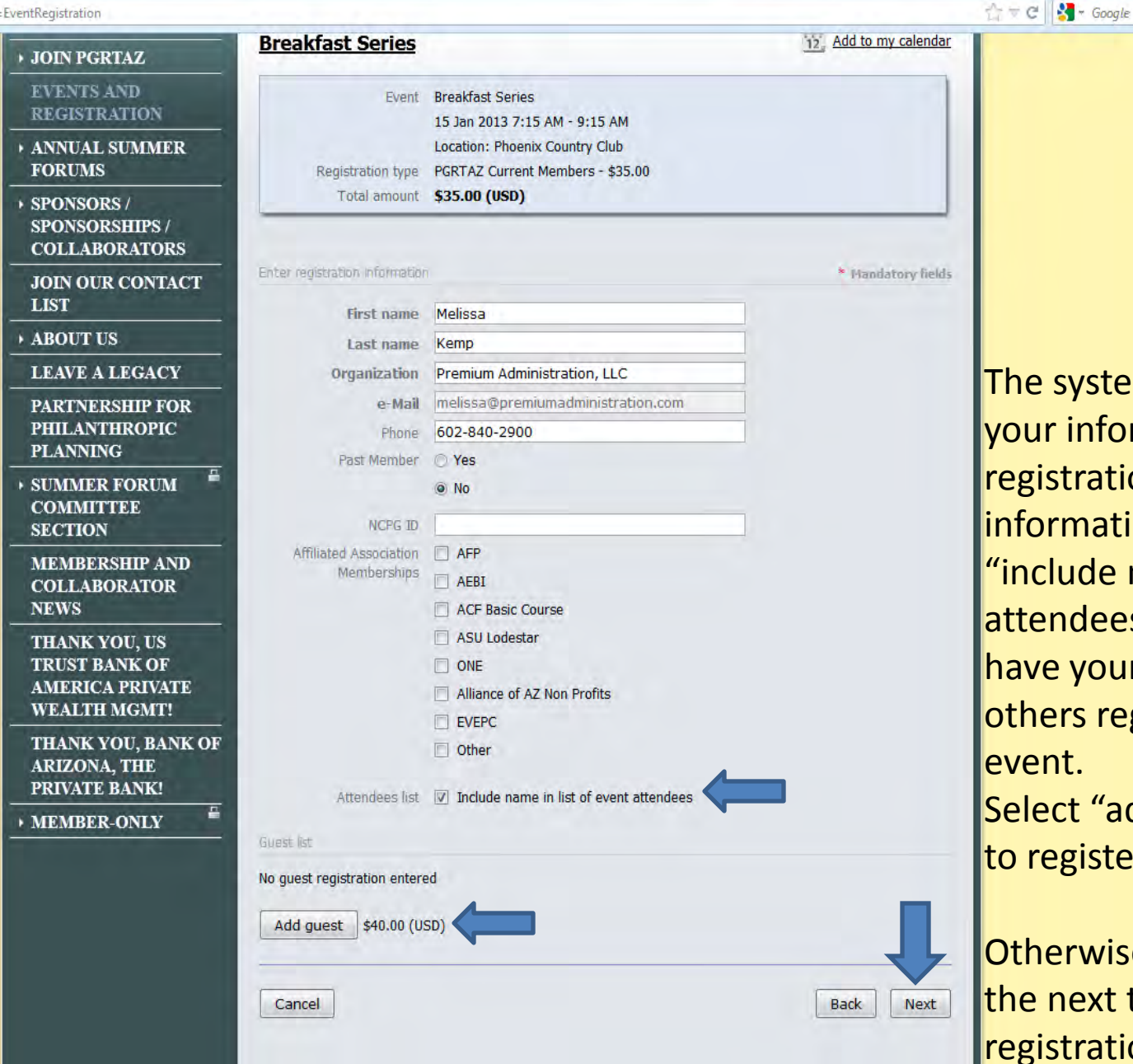

he system will auto populate our information for the egistration. Confirm your **nformation and select** include name in list of event ttendees" if you wish to ave your name available to thers registering for the vent.

○ 合

11:48 AM

1/2/2013

▲ 下 口 著

elect "add guest" if you wish o register a guest.

Otherwise, select next. (skip he next two slides if no guest egistration.

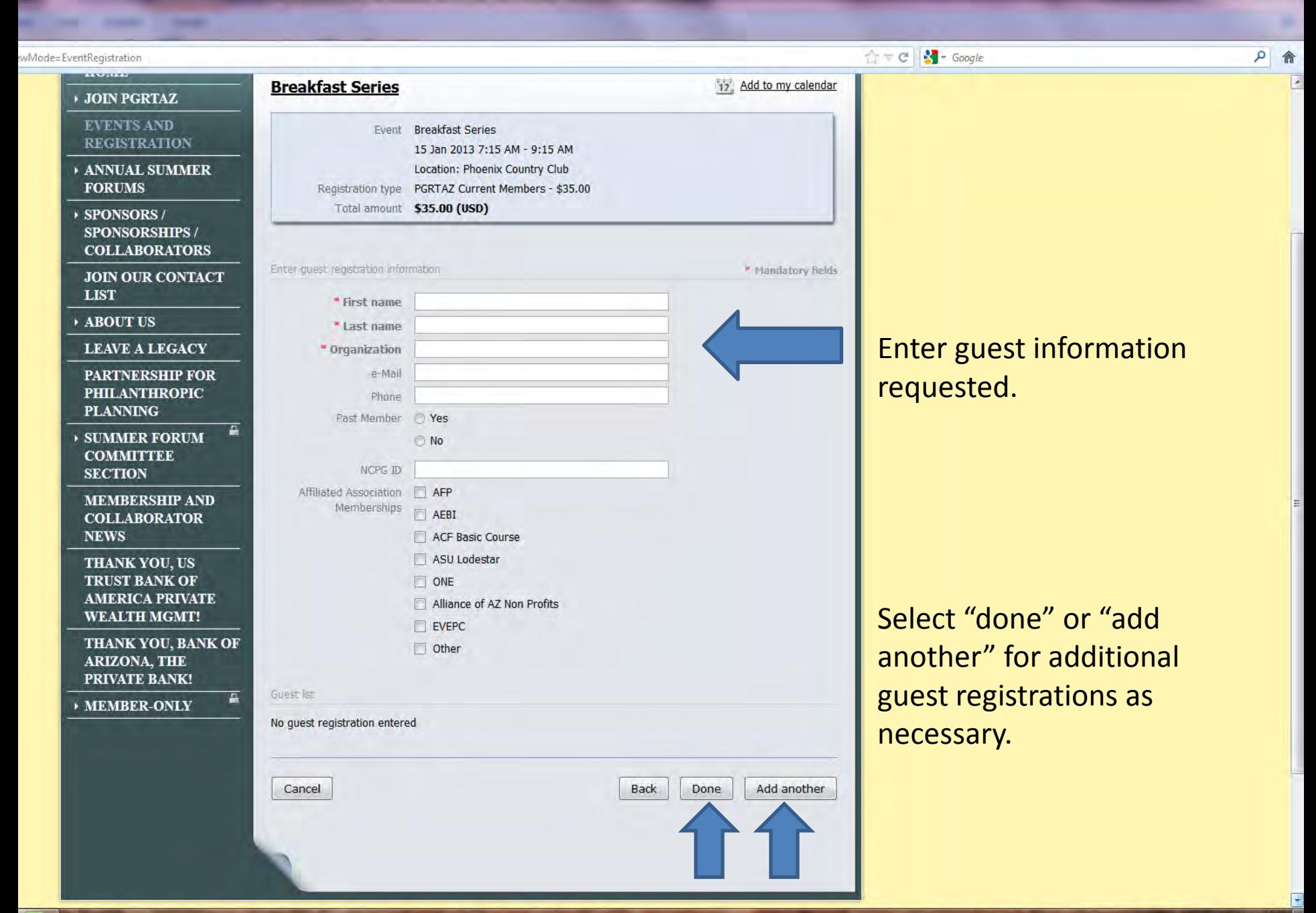

ox

efox

iewMod

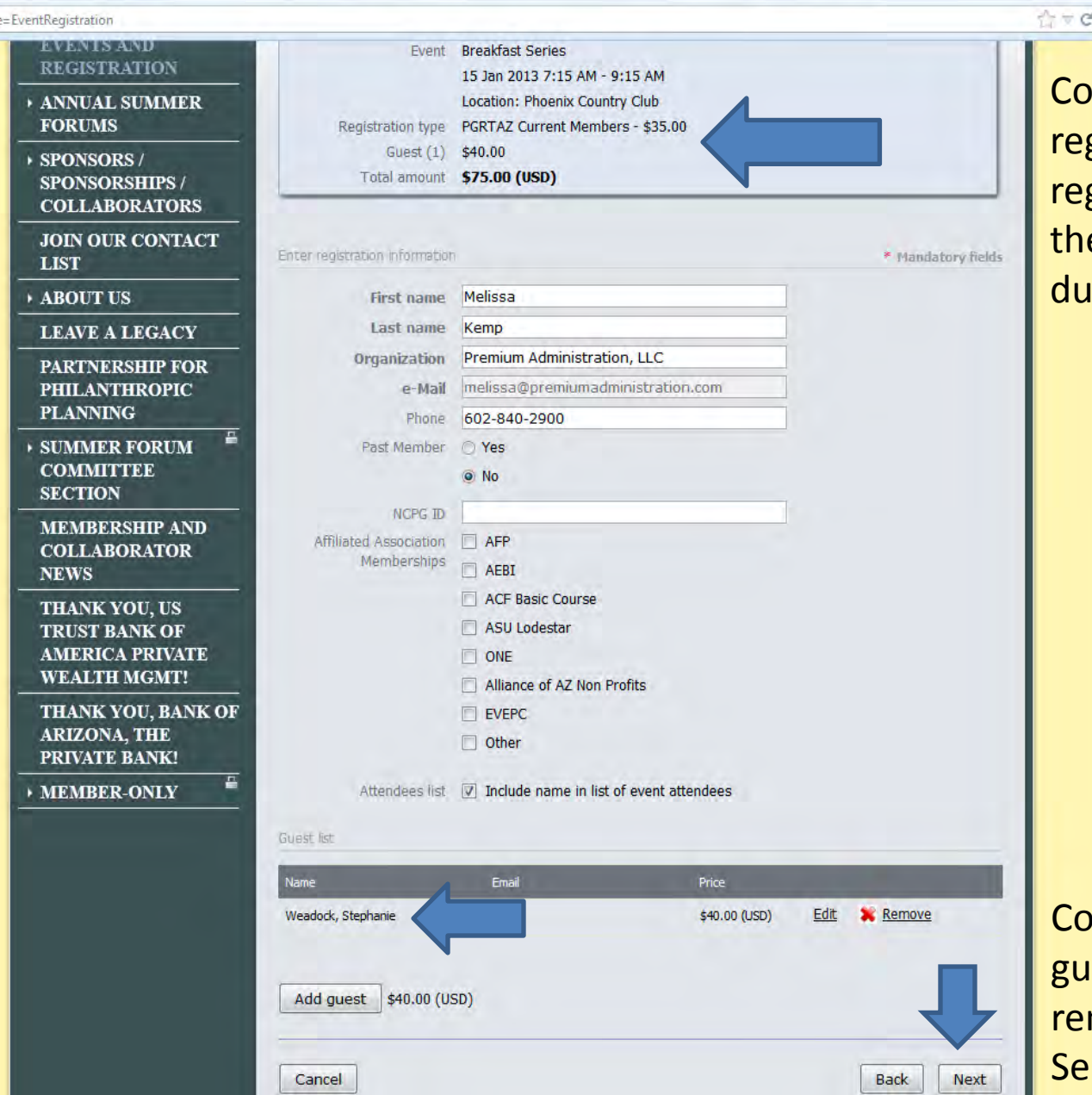

 $\frac{1}{2}$  + Google

**nfirm your** gistration fee, guest gistration fee(s) and e total registration fee ie.

 $= 0$ 

日内

11:56 AM

 $1/2/2013$ 

APD \*

Infirm the name of the est(s) registered-edit and/or move if necessary. lect next.

*irefox* 

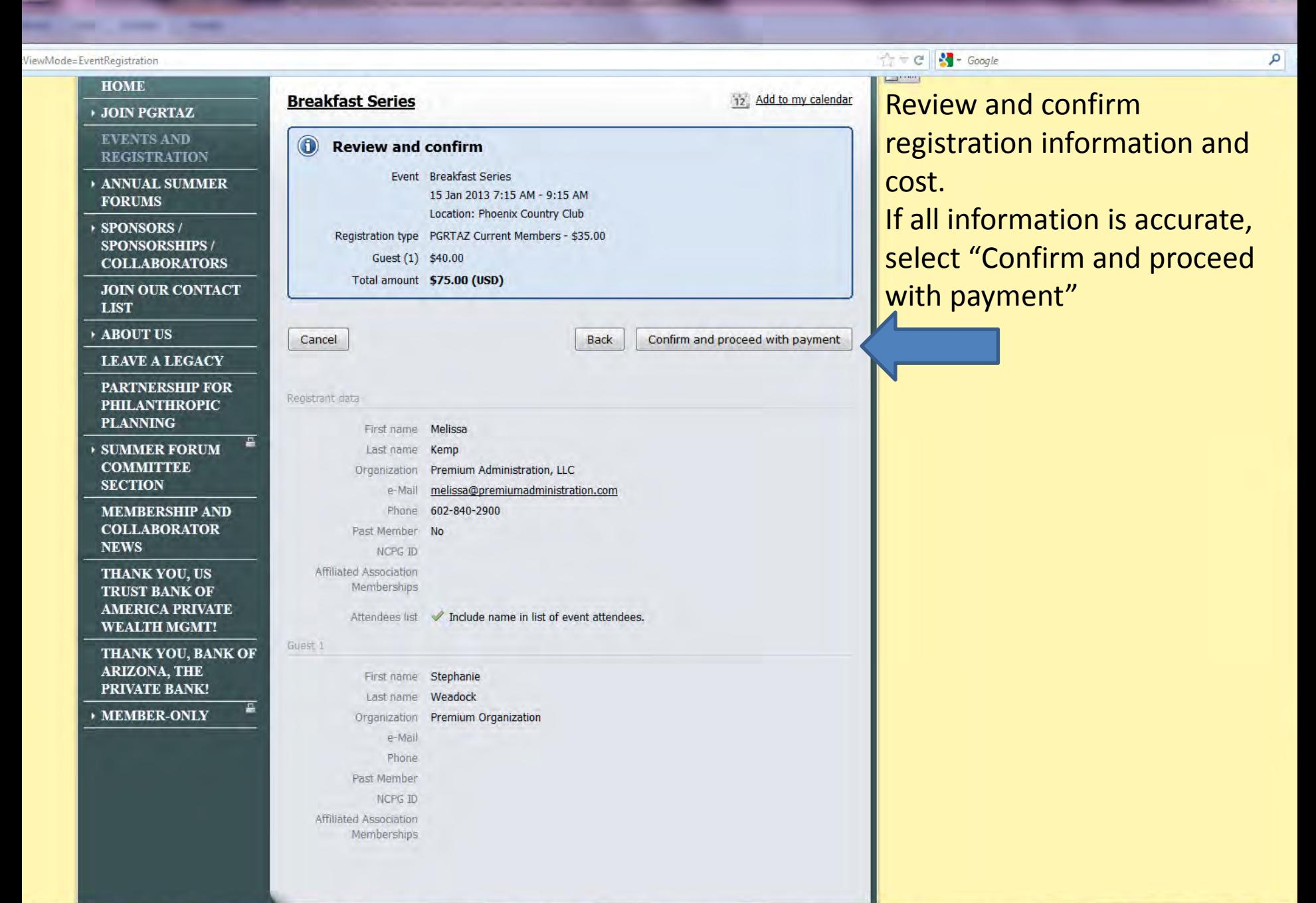

 $\begin{array}{c|c|c|c|c|c} \hline \multicolumn{3}{c|}{\mathbf{0}} & \multicolumn{3}{c|}{\mathbf{0}} \\\hline \multicolumn{3}{c|}{\mathbf{0}} & \multicolumn{3}{c|}{\mathbf{0}} & \multicolumn{3}{c|}{\mathbf{0}} \\\hline \multicolumn{3}{c|}{\mathbf{0}} & \multicolumn{3}{c|}{\mathbf{0}} & \multicolumn{3}{c|}{\mathbf{0}} \\\hline \multicolumn{3}{c|}{\mathbf{0}} & \multicolumn{3}{c|}{\mathbf{0}} & \multicolumn{3}{c|}{\mathbf{0}} & \multicolumn$ 

12:04 PM

1/2/2013

▲ - " "口 苓

PA

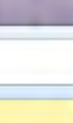

**Firefox** 

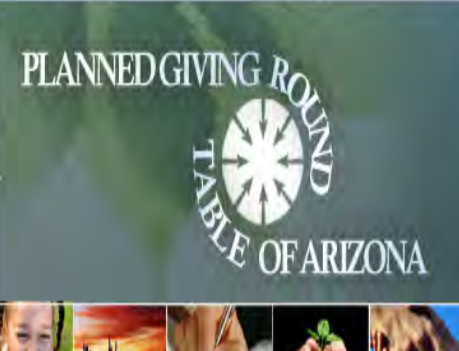

# **HOME**

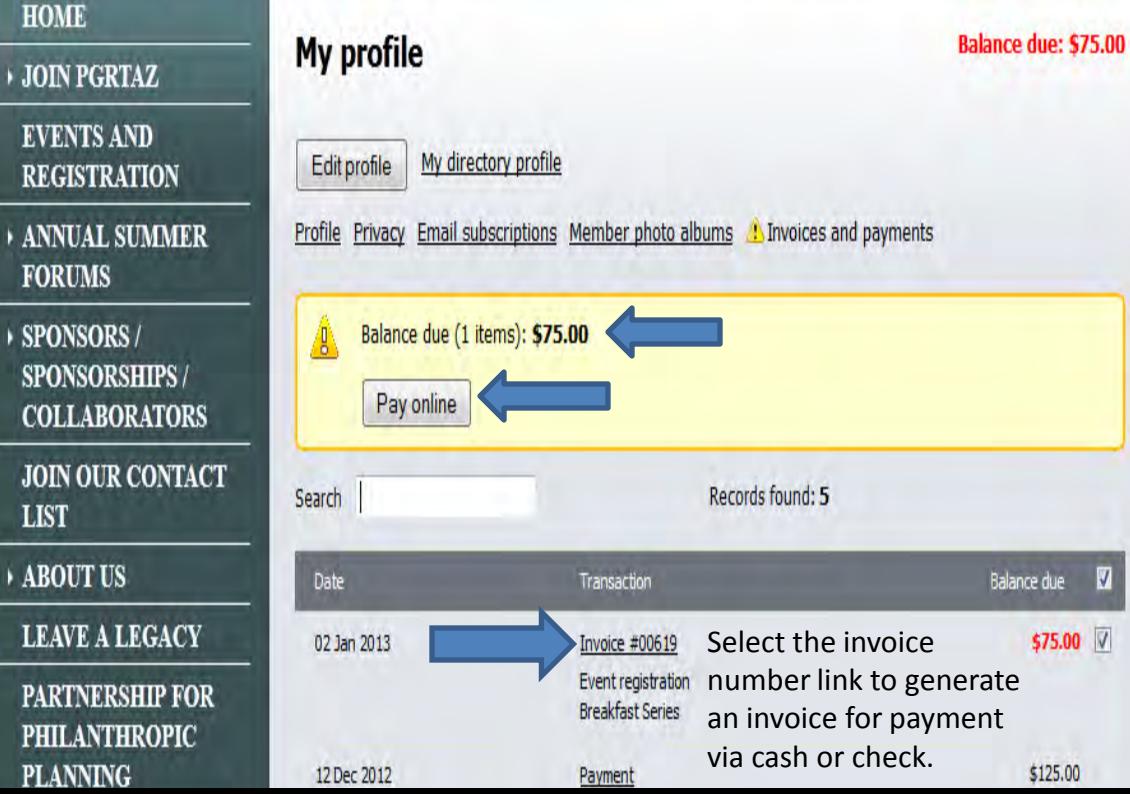

Confirm the amount due for registration and select "pay online" if you wish to process the registration fee via credit card. If you wish to submit payment via cash/check, see below.

☆ve

 $\mathbb{E}_{\text{Print}}$ 

Melissa Kemp

View profile Change password

Logout

**ARIZONA** 

 $\sim$  Google

This section will reflect current and previous transactions for reference as needed

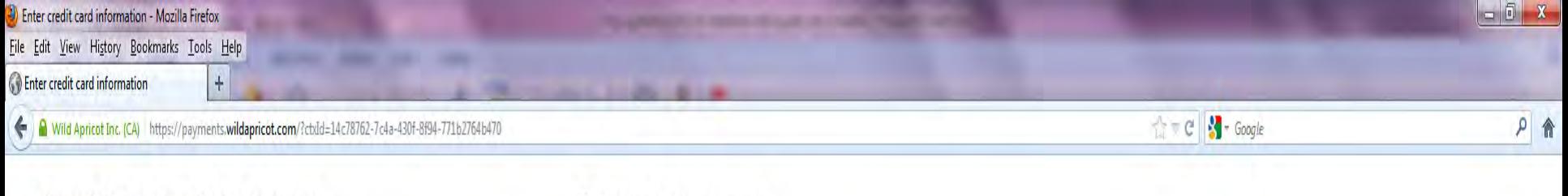

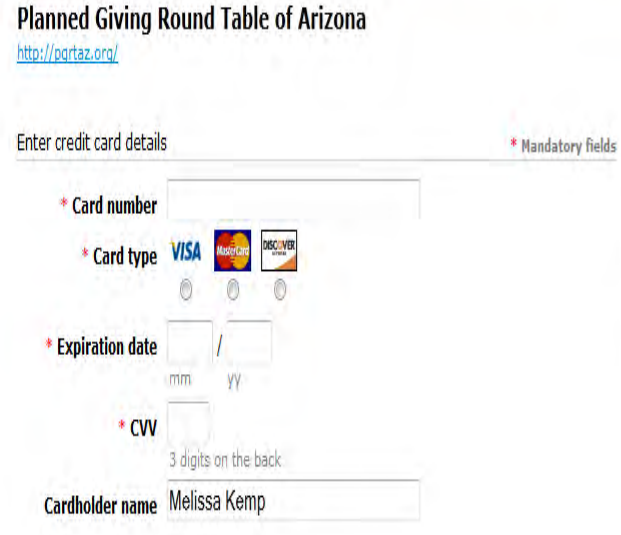

**Billing information** 

\* Address 1 Address<sub>2</sub> \* City

**Country** 

\* Phone

\* State/province \* ZIP/postal code

**United States** 

**△ Secure online payment** 

### Payment details Invoice #00619 \$75.00 · Registration for "Breakfast Series" (15 Jan 2013 7:15 AM - 9:15 AM, Phoenix Country Club), PGRTAZ **Current Members**

• (Guest 1) Stephanie Weadock

**Total amount: \$75.00 (USD)** 

Pay \$75.00 (USD)

Cancel

If you chose to pay via credit card, you will be directed to this page.

Select the "pay" button to complete payment/registration. A receipt will be generated for printing as well as emailed to you at the email address provided.